Kocurek Łukasz, mgr inż. email: kocurek.lukasz@gmail.com Góra Marta, dr inż. email: mgora@mech.pk.edu.pl Politechnika Krakowska, Wydział Mechaniczny

# **MODEL MANIPULATORA O STRUKTURZE SZEREGOWEJ W PROGRAMACH CATIA I MATLAB**

**Streszczenie:** W pracy opracowano modele manipulatora Fanuc S-420F o strukturze szeregowej z uwzględnieniem jego analizy kinematycznej w środowisku CATIA i Matlab. Otrzymane modele wykorzystano do generowania trajektorii robota we współrzędnych konfiguracyjnych. Wyznaczono zależności współrzędnych kartezjańskich członu roboczego względem podstawy manipulatora od czasu dla zadanego przejścia z położenia A do B. Porównano wyniki uzyskane z modeli utworzonych w środowisku CATIA i Matlab.

**Słowa kluczowe**: manipulator szeregowy, kinematyka, planowanie trajektorii, modelowanie w programach CATIA i Matlab.

## **MODEL OF SERIAL MANIPULATOR IN CATIA AND MATLAB**

**Abstract:** Models of Fanuc S-420F serial manipulator for kinematic analysis were formulated in CATIA and Matlab environment. The resulting models were used to generate the manipulator trajectory in joint space. Cartesian coordinates of the robot end-effector were determined in relation to time of passing from pose A to B. The results obtained from the models created in CATIA and Matlab environments were compared.

*Keyword***s:** serial manipulator, kinematics, trajectory planning, modeling in CATIA and Matlab.

#### **1. Wprowadzenie**

Środowisko CATIA v5 to modułowy pakiet oprogramowania umożliwiający komputerowe wspomaganie projektowania (CAD), komputerowe wspomaganie analizy konstrukcji (CAE) oraz komputerowe wspomaganie wytwarzania (CAM). Jedną z ważniejszych funkcji programu jest modelowanie części – program umożliwia wykonywanie modeli bryłowych, powierzchniowych, hybrydowych oraz elementów wykonywanych z blach. Kolejną z funkcji jakie oferuje program jest łączenie zamodelowanych części odpowiednimi parami kinematycznymi. Za pomocą tak zamodelowanych i złożonych produktów wykonane mogą zostać symulacje ruchu, wygenerowana może zostać dokumentacja techniczna, przeprowadzona może zostać analiza wytrzymałościowa lub sprawdzona ergonomia produktu i inne [5].

Jednym z etapów powstawania danego produktu jest powstanie prototypu, który poddany zostaje badaniom w określonych warunkach i otoczeniu. Wyniki pochodzące z tych badań są dla inżynierów źródłem wiedzy o sposobie funkcjonowania wyrobu, jego własnościach i właściwościach w otoczeniu i warunkach wykonywanych badań. Środowisko Matlab [1] jest przeznaczone do wykonywania obliczeń naukowo-inżynierskich przy rozwiązywaniu problemów z dziedziny automatyki, elektroniki, robotyki, matematyki itp.

Program umożliwia m.in. przedstawianie wyników w postaci grafiki 2D i 3D, przetwarzanie obrazów, animację, analizę i syntezę układów sterowania, czy też rozwiązywanie problemów optymalizacyjnych.

Celem pracy jest przedstawienie modelu manipulatora o strukturze szeregowej na przykładzie manipulatora Fanuc S-420F w środowisku Matlab i CATIA. Model powinien umożliwiać analizę kinematyczną manipulatora. Środowisko CATIA jest bardziej przystosowane do wykonywanie modeli bryłowych, dlatego część modelu związana z wizualizacją opracowana zostanie w tym programie. Program Matlab umożliwia przeprowadzenie bardziej skomplikowanych obliczeń, np. operacji macierzowych na orientacji i pozycji poszczególnych członów manipulatora, czy generowanie trajektorii manipulatora. W przyszłości tak przygotowane modele będzie można połączyć i rozszerzyć o dynamikę, czy sterowanie.

#### **2. Analiza strukturalna manipulatora o strukturze szeregowej**

Projektując manipulator o strukturze szeregowej wzorowano się na manipulatorze Fanuc S-420F (rys. 1, [6]). Manipulator ten składa się z następujących elementów: członu roboczego – kiści (1), przedramienia (2), ramienia (3), korpusu (4), oraz podstawy robota (5).

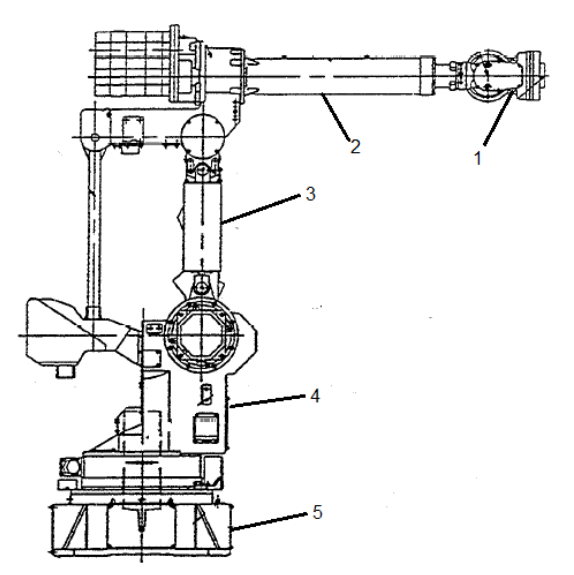

**Rys. 1.** Schemat manipulatora Fanuc z zaznaczonymi poszczególnymi członami – kiść (1), przedramię (2), ramię (3), korpus (4), podstawa (5) [6]

W celu obliczenia ruchliwości mechanizmu zastosowano kryterium Kutzbacha – Grublera [3, 4], czyli zależności:

$$
w = 6n - \sum_{i=1}^{5} i p_i \tag{1}
$$

gdzie: *w* – ruchliwość mechanizmu, *n* – liczba członów ruchomych, – liczba par kinematycznych *i* klasy. Przyjmując podstawę manipulatora jako nieruchomą wyznaczono ruchliwość manipulatora jako  $w = 6$  (gdzie  $n = 6$ ,  $p_s = 5$ ).

## **3. Budowa modelu manipulatora w środowisku CATIA**

Budowanie modelu manipulatora o 6 stopniach swobody w środowisku CATIA rozpoczęto od zamodelowania każdego z członów manipulatora (rys. 2-3a) w module do projektowania bryłowego (Part Design). Utworzone części połączone zostały w odpowiednie zespoły w module złożeniowym (Assembly Design). Wykonane złożenie manipulatora przedstawione zostało na rys. 3b.

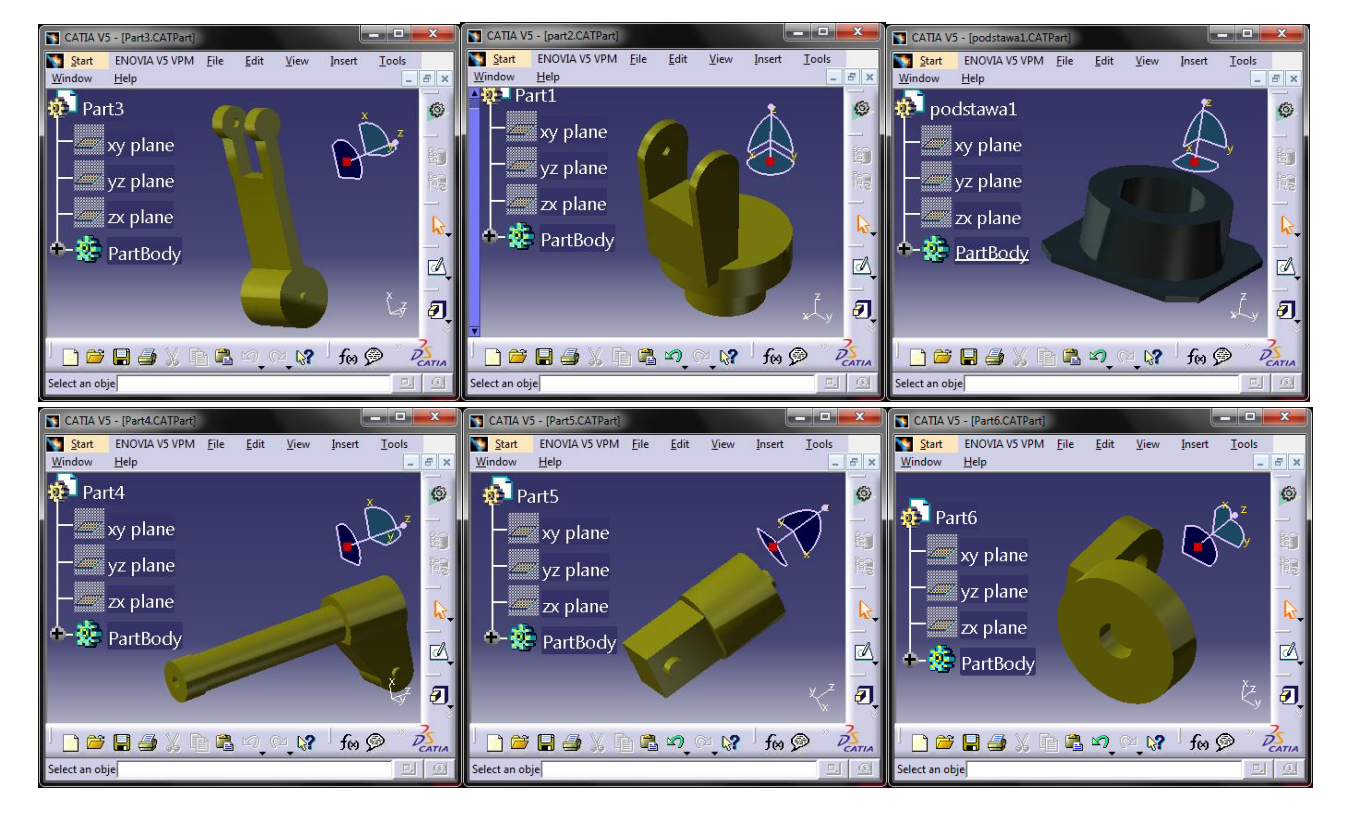

**Rys. 2.** Wybrane części manipulatora wykonane w środowisku CATIA

a) b)

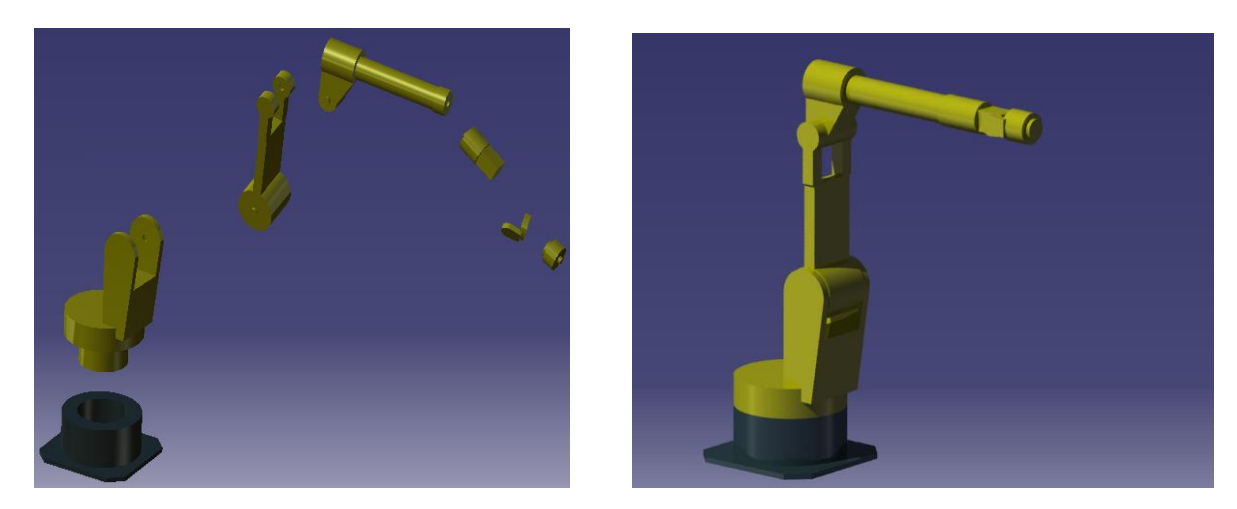

**Rys. 3.** a) Części manipulatora, b) złożenie wykonane w środowisku CATIA

Kolejnym etapem było połączenie odpowiednich elementów parami kinematycznymi i ustalenie zakresów ruchu w poszczególnych parach. Etap ten zrealizowano wykorzystując moduł DMU Kinematics, który umożliwia wprowadzenie zależności kinematycznych do modelu. Poszczególne elementy połączone zostały pomiędzy sobą za pomocą więzów Revolute Joint (połączeń obrotowych). Tworzenie jednej z par obrotowych przedstawione zostało na rys. 4.

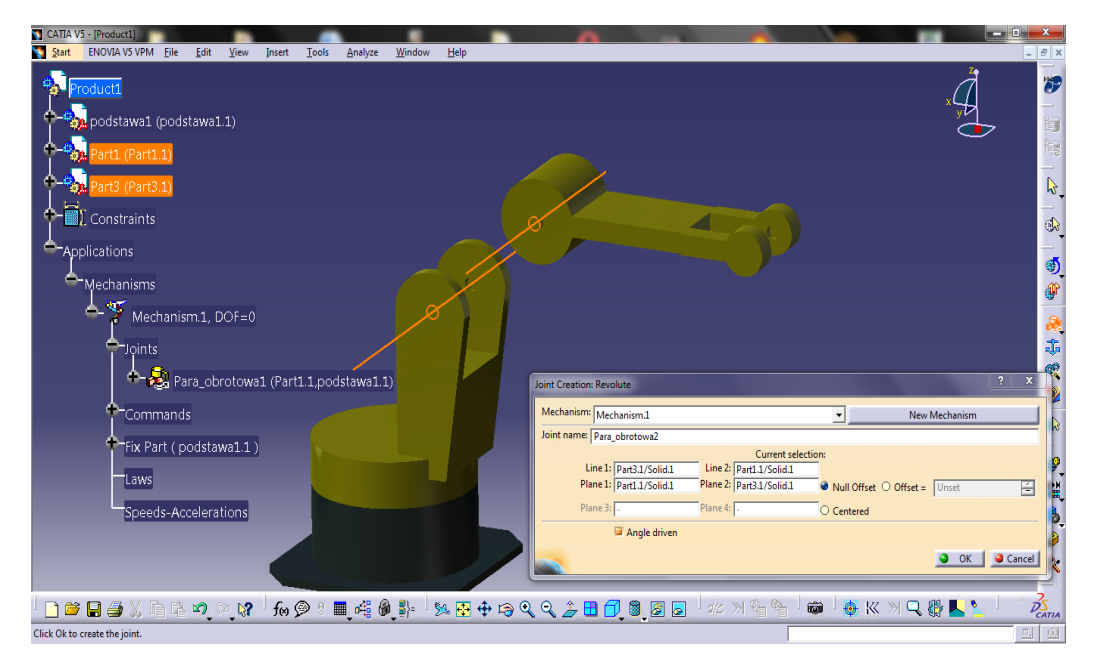

**Rys. 4.** Definiowanie pary obrotowej w modelu manipulatora

W ten sposób otworzonych zostało 6 poleceń służących do wprowadzania niezależnych zmian w każdej z par obrotowych (rys. 5). Zmiany przemieszczenia w każdym z przegubów umożliwia narzędzie Simulation with Commands, który pozwala na ustawienie pozycji każdej pary za pomocą suwaków.

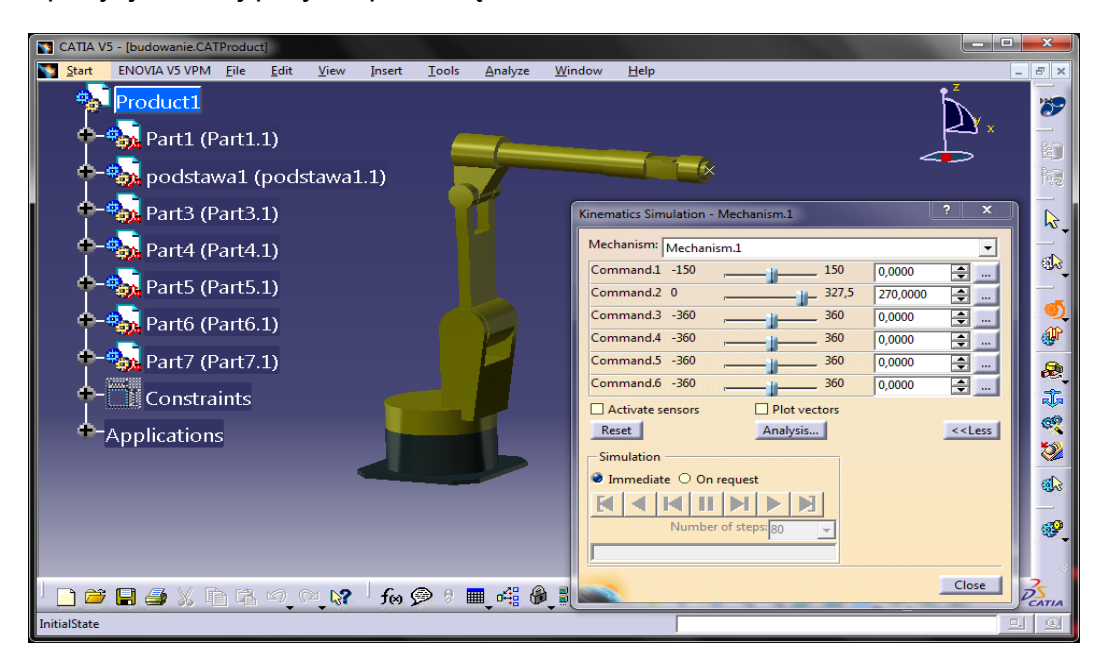

**Rys. 5.** Widok interfejsu graficznego modułu DMU Kinematics wraz z narzędziem Simulations with Commands

#### Artykuł Autorski z XII Forum Inżynierskiego ProCAx cz. II, Kraków, 15-17 października 2013 r.

Za pomocą tak utworzonego modelu manipulatora wykonana została symulacja przejścia końcówki roboczej z położenia A do położenia B. Współrzędne konfiguracyjne i kartezjańskie (wyznaczone z zadania prostego kinematyki) odpowiadające tym położeniom przedstawione zostały na rys. 6-7.

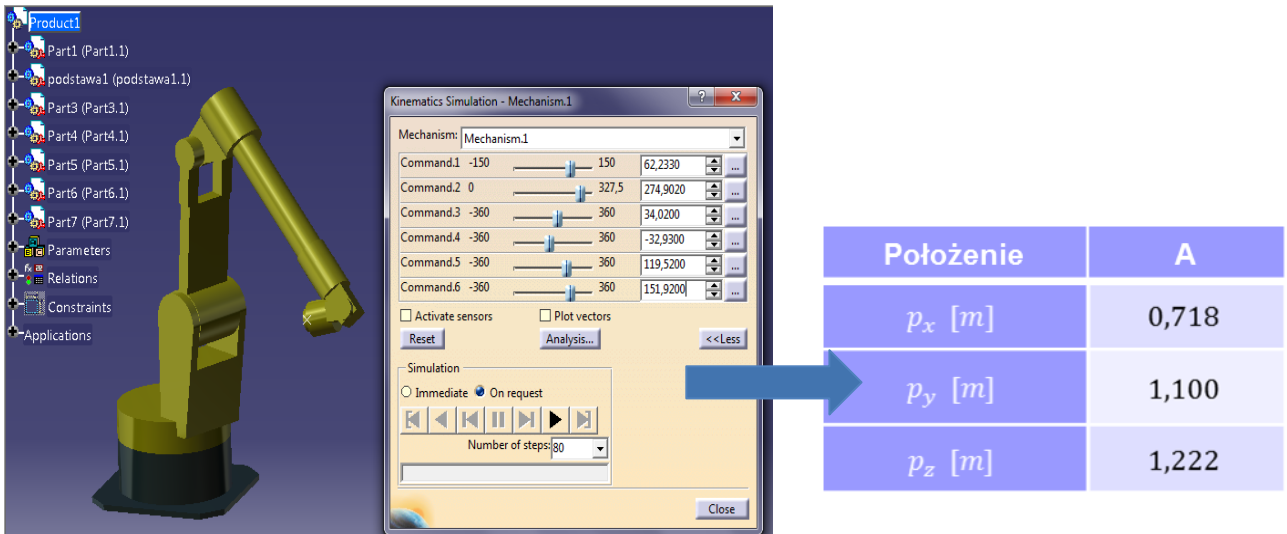

**Rys. 6.** Model manipulatora z podanymi współrzędnymi konfiguracyjnymi i kartezjańskimi uzyskanymi w położeniu A

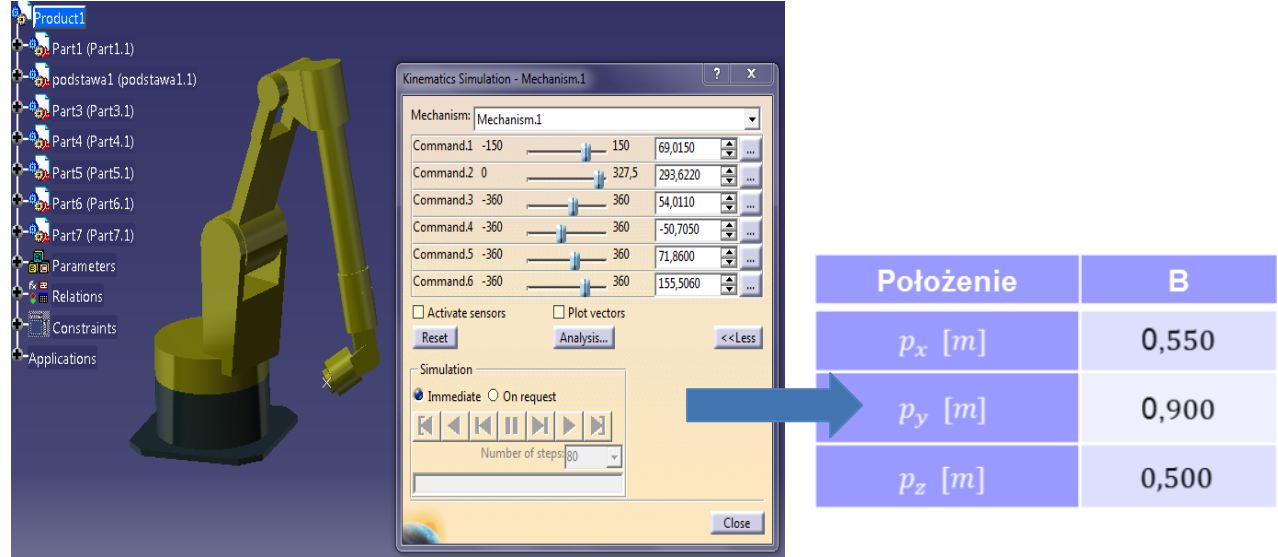

**Rys. 7.** Model manipulatora z podanymi współrzędnymi konfiguracyjnymi i kartezjańskimi uzyskanymi w położeniu B

Przejście pomiędzy wartością początkową i końcową w poszczególnych parach kinematycznych realizowane jest za pomocą, np. wielomianu 5 stopnia (gdzie przyjęto zerowe wartości prędkości i przyspieszeń w położeniach A i B, rys. 8-9). Czas symulacji ustalono 10 sekund. Na rys. 9 umieszczono wygenerowane zależności współrzędnych konfiguracyjnych od czasu ustalone wielomianem stopnia 5. Na rys. 10 przedstawiono manipulator w położeniu A i położeniu B wraz z trajektorią, po której przemieszcza się końcówka robocza.

Artykuł Autorski z XII Forum Inżynierskiego ProCAx cz. II, Kraków, 15-17 października 2013 r.

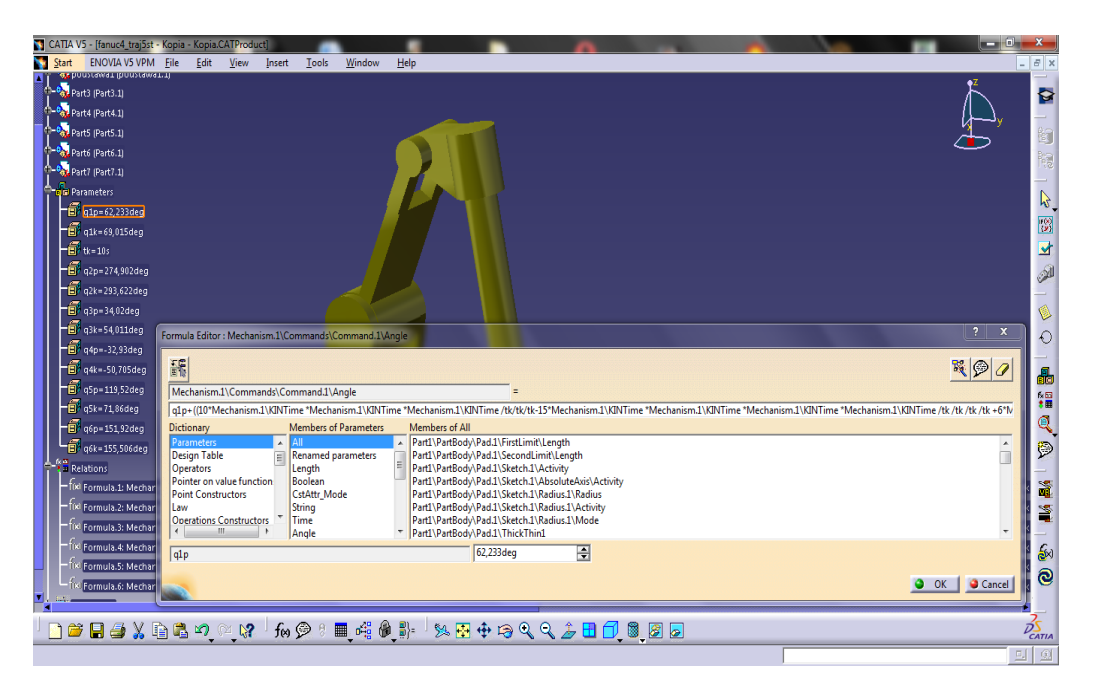

**Rys. 8.** Zdefiniowanie zmian współrzędnych konfiguracyjnych równaniem stopnia 5 w środowisku CATIA

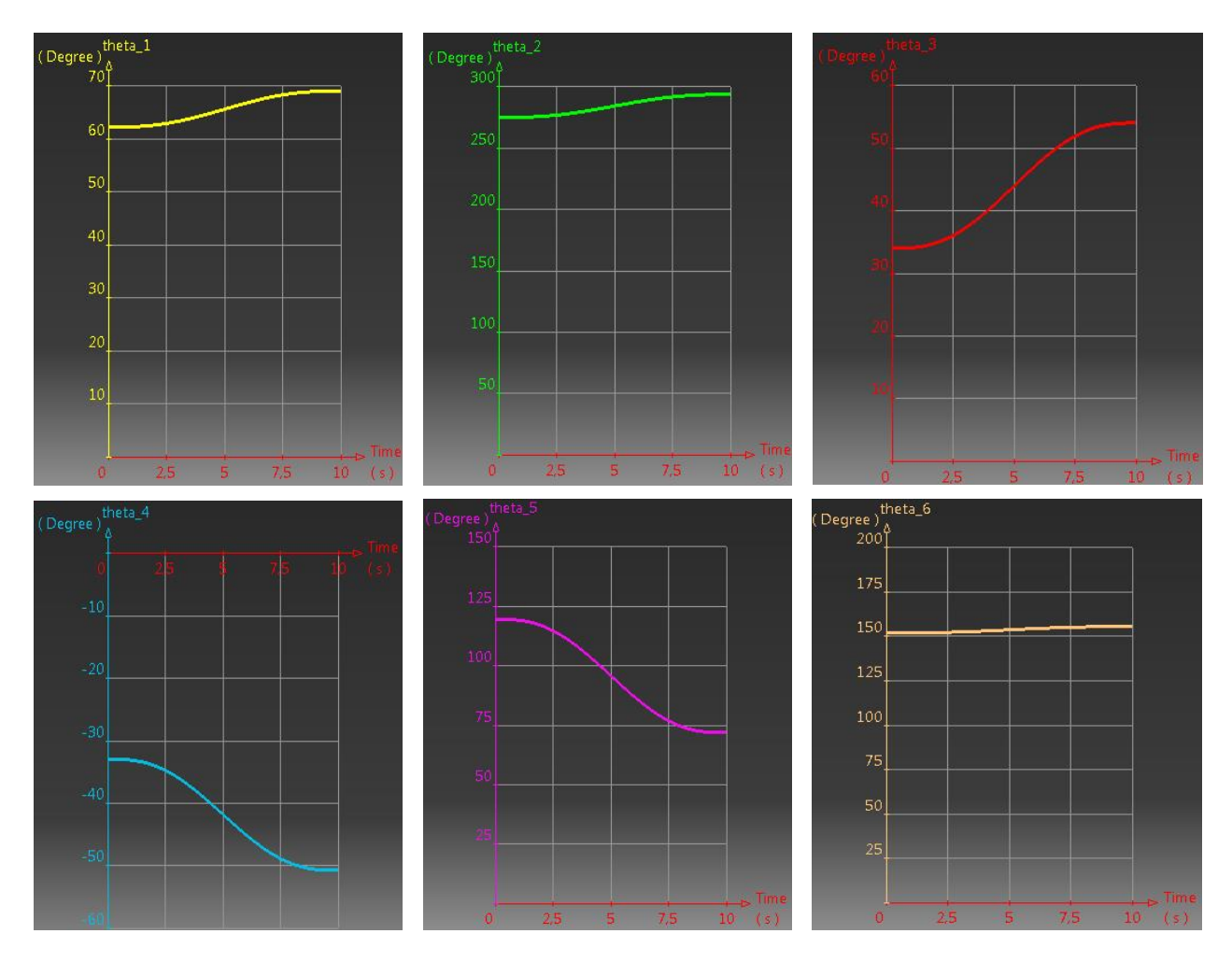

**Rys. 9.** Zależności współrzędnych konfiguracyjnych w funkcji czasu podczas planowanego ruchu manipulatora wielomianem stopnia 5

Artykuł Autorski z XII Forum Inżynierskiego ProCAx cz. II, Kraków, 15-17 października 2013 r.

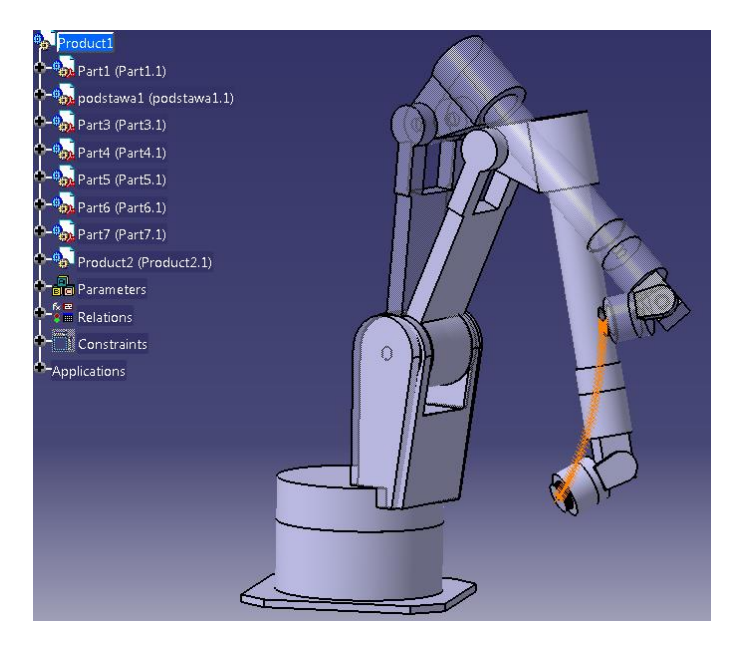

**Rys. 10.** Model manipulatora w położeniu A i B wraz z wygenerowaną trajektorią za pomocą programu CATIA

W wyniku planowania trajektorii manipulatora we współrzędnych konfiguracyjnych wielomianem stopnia 5 otrzymano zmiany wartości współrzędnych wektora pozycji (*px*, *py*, *pz*) w funkcji czasu (rys. 11).

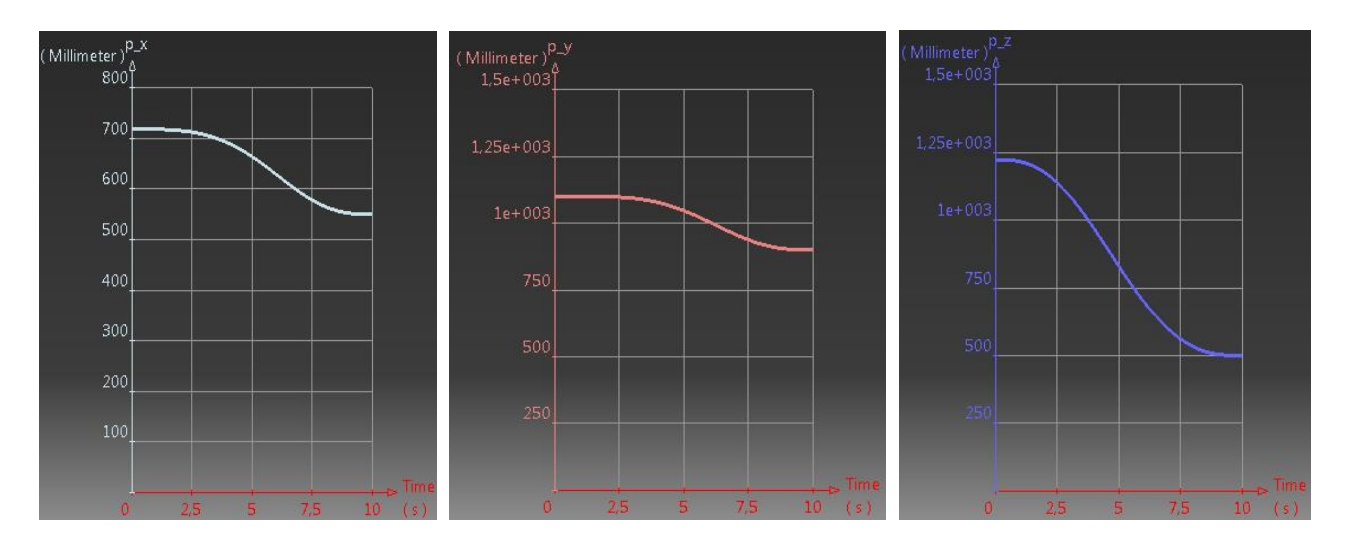

**Rys. 11.** Zmiany współrzędnych wektora pozycji podczas przeprowadzonej symulacji dla  $t = 10$  s

### **4. Budowa modelu manipulatora w środowisku Matlab**

W celu określenia położenia końcówki roboczej względem nieruchomej podstawy przeprowadzona została analiza kinematyczna, wykorzystująca współrzędne Denavita – Hartenberga i przekształcenie jednorodne [3, 4]. Schemat kinematyczny manipulatora Fanuc S-420F z zaznaczonymi układami współrzędnych, kątami obrotów oraz długościami poszczególnych ogniw przedstawiony został na rys. 12. Wartości liczbowe dla manipulatora umieszczono w tab. 1.

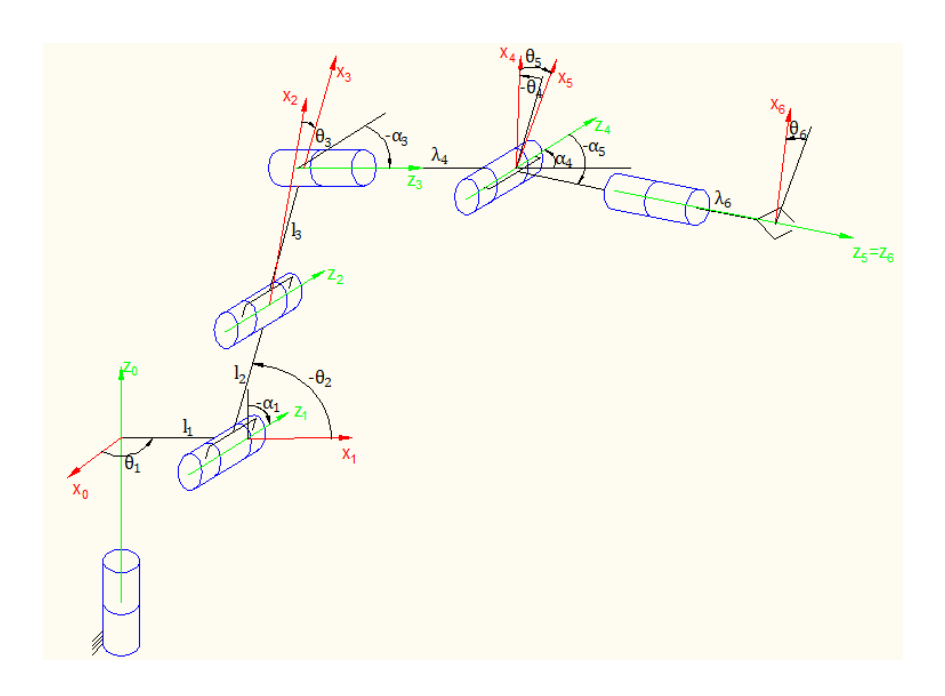

**Rys. 12.** Schemat kinematyczny manipulatora Fanuc S-420F

| i               | $\boldsymbol{\theta}_i$ [°] | $\lambda_i$ [m] | $\alpha_i$ [°] | $l_i$ [m] |
|-----------------|-----------------------------|-----------------|----------------|-----------|
| 1               | var                         | 1               | $-90$          | 0,27      |
| $\overline{2}$  | var                         | 0               | 0              | 0,9       |
| 3               | var                         | 0               | $-90$          | 0,27      |
| 4               | var                         | 1,3             | 90             | 0         |
| 5               | var                         | 0               | $-90$          | 0         |
| $6\phantom{1}6$ | var                         | 0,26            | 0              | 0         |

**Tab. 1.** Współrzędne D-H dla robota Fanuc S-420F

Wykorzystując tak przyjęte wartości rozwiązane zostało zadanie proste i zadanie odwrotne kinematyki. Rozwiązując zadanie proste kinematyki otrzymano położenie członu roboczego względem podstawy manipulatora przy określonych wartościach kątowych w poszczególnych parach kinematycznych. Macierz przejścia z układu bazy do układu końcówki roboczej przedstawiono jako [3, 4]:

$$
T_{6,0} = A_1 A_2 A_3 A_4 A_5 A_6
$$
  
\n
$$
T_{6,0} = \begin{bmatrix} B_{6,0} & P_{6,0} \\ 0 & 1 \end{bmatrix}
$$
\n
$$
(2)
$$

gdzie:  $B_{6,0}$  – macierz orientacji końcówki roboczej względem podstawy manipulatora,  $\mathbf{p}_{6,0}$  –wektor pozycji końcówki roboczej względem podstawy manipulatora.

Jedną z metod zapisu macierzy orientacji końcówki roboczej względem nieruchomej podstawy jest zastosowanie konwencji kątów Eulera. W przypadku manipulatora Fanuc S-420F zastosowano konwencję X-Y'-Z" obrotów o kąt  $\alpha$  wokł osi  $x$ , następnie o kąt  $\beta$ wokół osi  $y'$  oraz o kat  $y$  wokół osi  $z''$ . Złożenie obrotów wokół poszczególnych osi układu współrzędnych przedstawiono jako [3, 4]:

$$
\mathbf{B} = \mathbf{B}_{x}(\alpha)\mathbf{B}_{y}(\beta)\mathbf{B}_{z}(\gamma) \tag{3}
$$

$$
\mathbf{B}_{xy'z''} = \begin{bmatrix} 1 & 0 & 0 \\ 0 & \cos\alpha & -\sin\alpha \\ 0 & \sin\alpha & \cos\alpha \end{bmatrix} \begin{bmatrix} \cos\beta & 0 & \sin\beta \\ 0 & 1 & 0 \\ -\sin\beta & 0 & \cos\beta \end{bmatrix} \begin{bmatrix} \cos\gamma & -\sin\gamma & 0 \\ \sin\gamma & \cos\gamma & 0 \\ 0 & 0 & 1 \end{bmatrix}
$$
\n
$$
\mathbf{B}_{xy'z''} = \begin{bmatrix} \cos\beta\cos\gamma & -\cos\beta\sin\gamma & \sin\beta \\ \cos\alpha\sin\gamma + \cos\gamma\sin\alpha\sin\beta & \cos\alpha\cos\gamma - \sin\alpha\sin\beta\sin\gamma & -\cos\beta\sin\alpha \\ \sin\alpha\sin\gamma - \cos\alpha\cos\gamma\sin\beta & \cos\gamma\sin\alpha + \cos\alpha\sin\beta\sin\gamma & \cos\alpha\cos\beta \end{bmatrix}
$$
\n(4)

Rozwiązanie zadania odwrotnego [3, 4] polega na znalezieniu współrzędnych konfiguracyjnych (wartości kątów  $\theta_i$ ) takich, aby manipulator osiągnął zadaną pozycję i orientacie znajdująca się w jego przestrzeni roboczej. Wielkościami wejściowymi do zadania odwrotnego są wektor pozycji ( $p_{6,0}$ ) oraz macierz orientacji ( $B_{6,0}$  lub kąty  $\alpha, \beta, \gamma$ ).

W celu rozwiązania zadania odwrotnego podzielono schemat kinematyczny robota na strukturę pozycjonowania i orientacji względem nieruchomej podstawy (rys.13). Za pozycję końcówki roboczej odpowiadają współrzędne  $\theta_1$ ,  $\theta_2$ ,  $\theta_3$ , natomiast za jej orientację  $\theta_4$ ,  $\theta_5$ ,  $\theta_6$ . Na rys. 13 przedstawiono wektor łączący środek kiści z podstawą manipulatora  $p_{40}$  oraz wersor  $n_{6,0}$  związany z osią  $z_6$  przedstawiony w układzie  $\{x_0y_0z_0\}$ . Współrzędne wektora  $\mathbf{p}_{4,0}$  obliczyć można za pomoc zależności [3, 4]:

$$
p_{4,0} = p_{6,0} - \lambda_6 n_{6,0}
$$
\n
$$
p_{4,0} = A_1 A_2 A_3 \begin{bmatrix} 0 \\ 0 \\ \lambda_4 \\ 1 \end{bmatrix}
$$
\n(7)

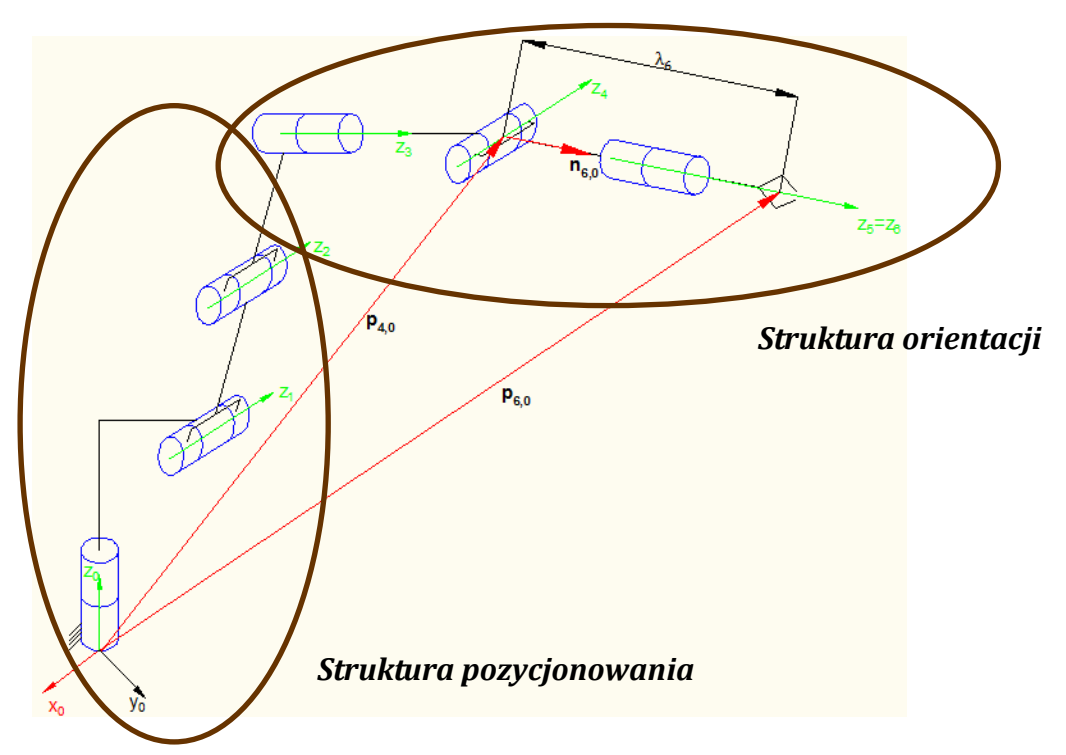

**Rys. 13.** Schemat kinematyczny manipulatora Fanuc S-420F

Na podstawie zależności (6) i (7) otrzymano trzy równania których rozwiązaniem są zmienne  $\theta_1$ ,  $\theta_2$ ,  $\theta_3$ .

Na podstawie struktury orientacji otrzymano następujące zależności [3, 4]:

$$
B_{6,0} = B_{3,0} B_{6,3} \tag{8}
$$

$$
\boldsymbol{B}_{6,3} = \boldsymbol{B}_{3,0}{}^{T} \boldsymbol{B}_{6,0}
$$

Na podstawie zależności (8) wyznaczono pozostałe zmienne konfiguracyjne.

Korzystając z rozwiązania zadania odwrotnego, mającego na celu obliczenie wszystkich możliwych przemieszczeń kątowych dla każdej pary kinematycznej, które pozwolą uzyskać zadaną pozycję i orientację członu roboczego manipulatora, rozwiązane zostało zadanie planowania trajektorii we współrzędnych konfiguracyjnych. Sprawdzono, czy wybrane położenia A i B nie są położeniami osobliwymi manipulatora na podstawie wyznacznika z macierzy Jacobiego, a wyniki zamieszczono w [2]. Wybrano jedną konfiguracje manipulatora do dalszej analizy. W tab. 2 umieszczono współrzędne kartezjańskie położenia A i B manipulatora Fanuc S-420F. W celu weryfikacji wyników otrzymanych w programie CATIA przyjęto takie same wielkości wejściowe do planowania trajektorii w programie Matlab. Przyjęto zmiany współrzędnych konfiguracyjnych w czasie jako zależności wielomianu 5 stopnia, gdzie wartości prędkości i przyspieszeń w położeniu A i B są równe zero. Następnie wykorzystano zależności współrzędnych konfiguracyjnych manipulatora od czasu wprowadzając je do zadania prostego kinematyki i przedstawiono trajektorię manipulatora (współrzędne kartezjańskie).

Na rys. 14 przedstawiono model graficzny manipulatora w położeniu A i B z zaznaczoną trajektorią członu roboczego. Zależności współrzędnych kartezjańskich od czasu, podczas przeprowadzonej symulacji dla czasu  $t = 10$  s, przedstawiono na rys. 15.

Występuje zgodność otrzymanej trajektorii i charakterystyk planowania trajektorii dla modeli opracowanych w środowisku Matlab i CATIA. Potwierdza to właściwe zdefiniowanie modeli i przyjęcie układów odniesienia związanych z poszczególnymi ogniwami, zgodnie w obu programach.

| <b>Położenie</b>            | A     | B     |
|-----------------------------|-------|-------|
| $p_{_X} \ [m]$              | 0,718 | 0,550 |
| $p_{_{{\mathrm F}}}^{-}[m]$ | 1,100 | 0,900 |
| $p_{_Z}^{} \; [m]$          | 1,222 | 0,500 |
| $\alpha$ [°]                | 105   | 120   |
| $\beta$ [°]                 | 1,5   | 30    |
| $\gamma$ [°]                | 87,5  | 60    |

**Tab. 2.** Współrzędne kartezjańskie położenia A i B manipulatora

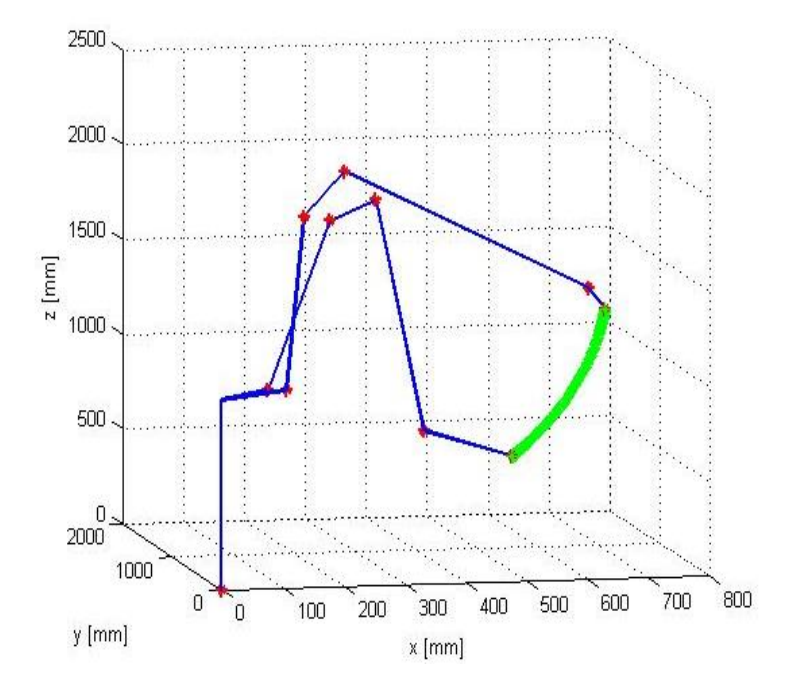

**Rys. 14.** Model manipulatora w położeniu A i B zaznaczoną trajektorią opracowany w środowisku Matlab

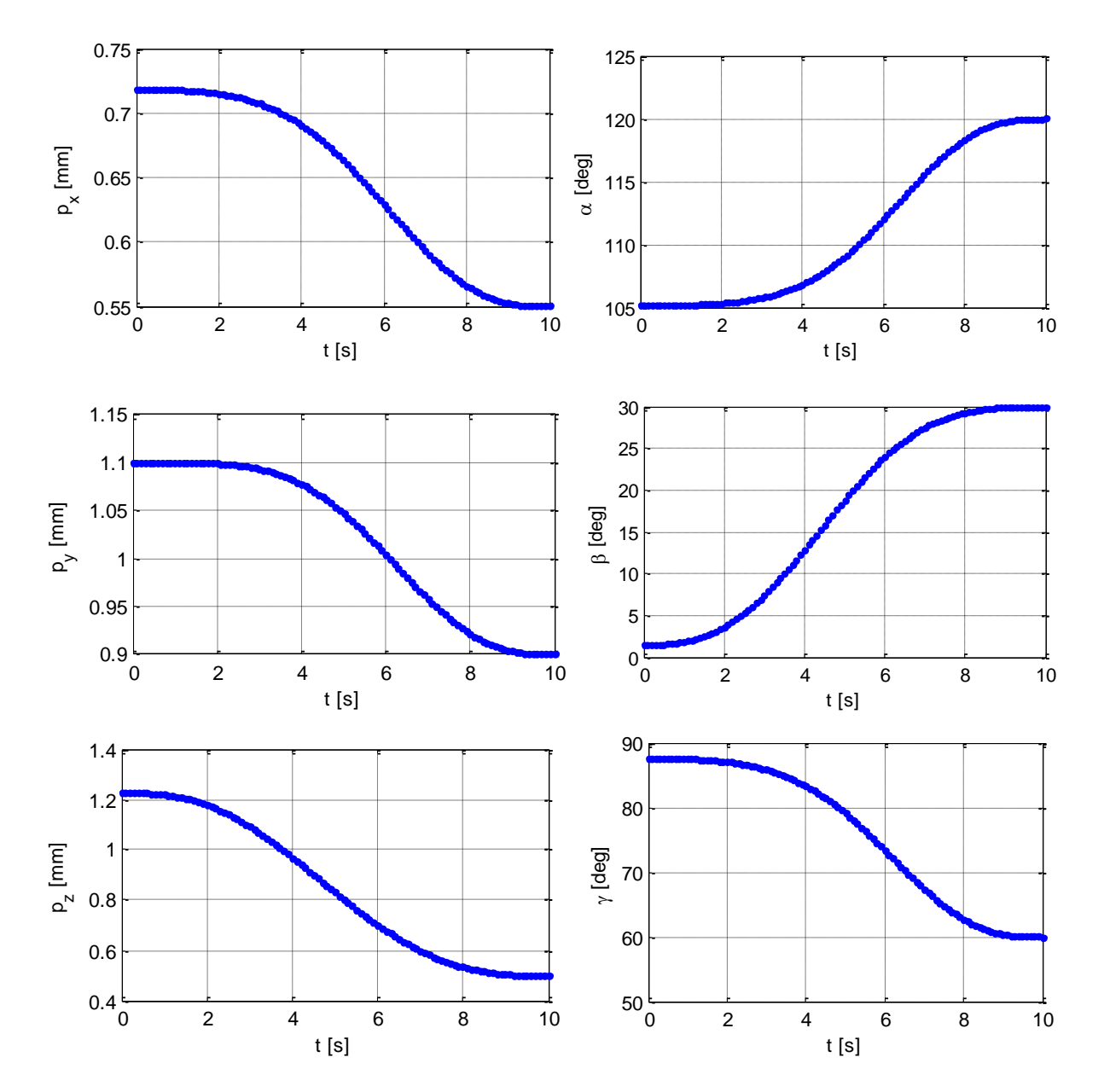

**Rys. 15.** Zależności wartości współrzędnych kartezjańskich członu roboczego względem podstawy manipulatora od czasu, dla czasu symulacji t = 10 s

#### **5. Podsumowanie**

Opracowane modele manipulatora Fanuc S-420F o strukturze szeregowej w środowisku CATIA i Matlab, umożliwiają wykonanie analizy kinematycznej i symulacji ruchu manipulatora. Przykład dotyczący generowania trajektorii manipulatora, podczas przemieszczenia członu roboczego z położenia A do położenia B, wykazał zgodność wyników z obu programów, co potwierdza właściwe zdefiniowanie modeli.

Istnieje możliwość połączenia tych modeli do realizacji dalszych celów. W programie CATIA, wyspecjalizowanym w modelowaniu bryłowym, przygotowany model wykorzystano do wizualizacji, a dodatkowo planuje się wykonać analizę kolizyjności ogniw, wyznaczyć ich parametry masowe i sprawdzić warunki wytrzymałościowe. W programie Matlab, ze

względu na jego większą efektywność obliczeniową, sformułowane procedury kinematyczne rozszerzyć można o zagadnienie dynamiki, czy sterowania robotem.

## **Literatura**

- [1] Brzózka J., Dorobczyński L.: Programowanie w Matlab, MIKOM, Warszawa, 1998.
- [2] Kocurek Ł.: Model manipulatora o strukturze szeregowej w środowisku CATIA i Matlab, Praca dyplomowa, Kraków, 2013.
- [3] Morecki A., Knapczyk J., Kędzior K.: Teoria mechanizmów i manipulatorów, Wydawnictwo Naukowo-Techniczne, Warszawa 2002.
- [4] Morecki A., Knapczyk J. (red. nauk.): Podstawy robotyki. Wydawnictwa Naukowo -Techniczne, Warszawa 1999.
- [5] Wyleżoł M.: CATIA v5. Modelowanie i analiza układów kinematycznych. Wydawnictwo HELION, Gliwice 2007.
- [6] Dokumentacja techniczna manipulatora Fanuc S-420F.